## **Use the Console Port to reset the switch back to factory defaults**

Use a null modem cable from your pc com1 (or com2).

Use Test Terminal include4d in PortVision DX.

Open Test Terminal using 9600baud, 8data bits, no parity, 1stop bit and no flow control

Login using your user name and password (default of admin and admin)

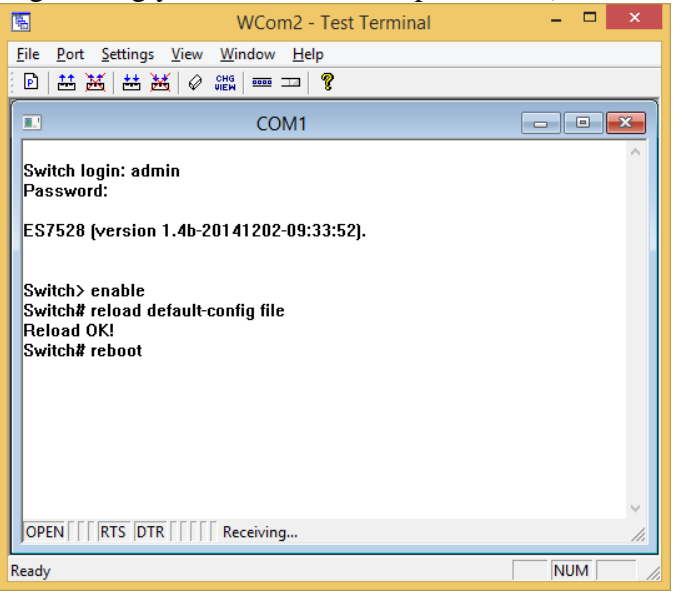

Enter "enable" (without quotes) and press Enter.

Enter "reload default-config file" (without quotes) and press Enter.

After seeing the message of Reload OK!

Enter "reboot" (without quotes) and press Enter.

This will set the switch back to the factory defaults for everything EXCEPT the IP address already installed.

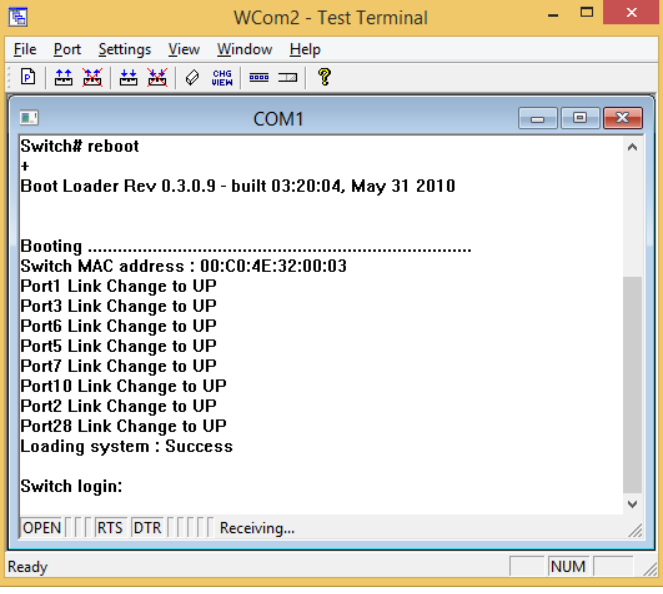

After rebooting you may now use the Console or close and open the web pages. Your pre-existing IP address is still valid.